## Control Provider Access to KidKare Features

Last Modified on 01/21/2021 8:36 am

**CST** 1. Log in to app.kidkare.com. Use the same credentials you use to access Minute

Menu HX.

- 2. Click  $\mathbf{Q}_B^2$  . The Settings page opens.
- 3. In the General Settings section, click **III** next to each option to enable or disable it. You can change settings for the following:
	- Would you like to allow providers to send you messages using KidKare?
- 4. In the eForms section, click  $\Box$  next to each option to enable or disable it. You can change settings for the following:
	- Would you like to require providers to approve enrollment forms?
	- Are providers allows to send new enrollment requests to parents?
	- o If a parent indicates they participate in SNAP, would you like to require them to provide their SNAP number for validation?
	- Would you like to require SNAP/TANF number validation for parents to submit their forms?
		- Would you like to disallow or warn the parent of incorrect formatting?
	- Collect income eligibility forms for own children in Tier one homes.
- 5. Your changes are saved automatically.

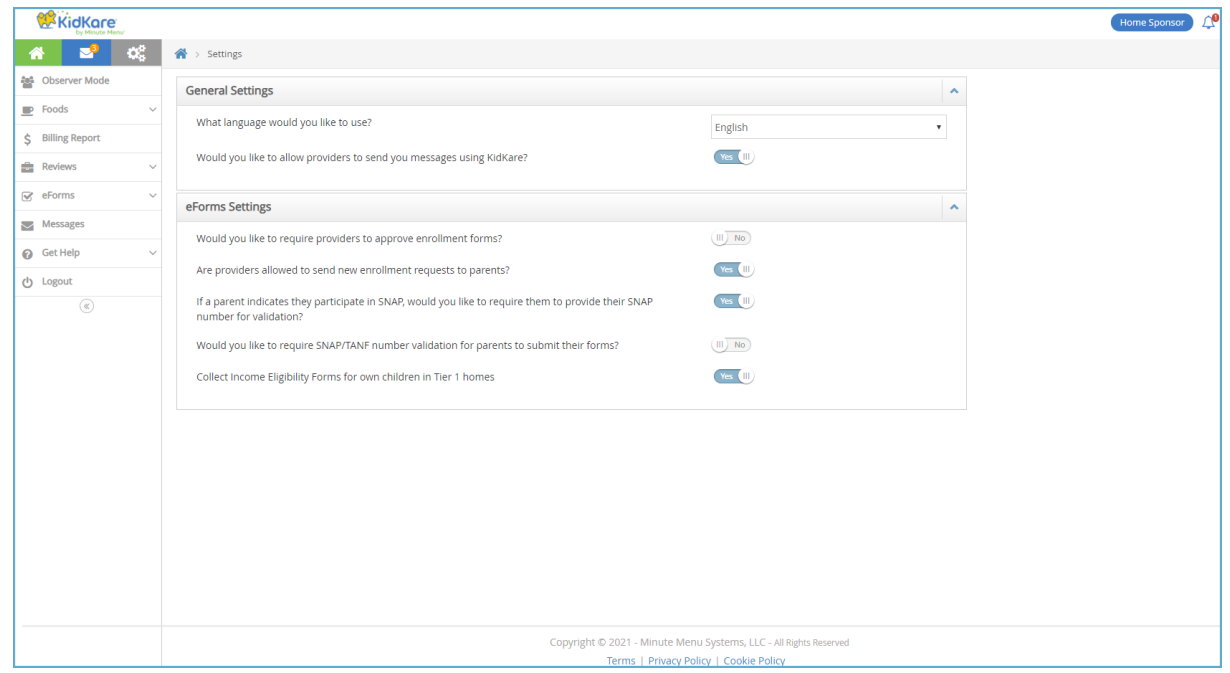